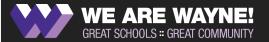

#### REQUEST BENEFIT CHANGES

#### ONLINE

#### FOLLOWING QUALIFYING LIFE EVENTS

If you or a dependent have experienced a Qualifying Life Event in the past 30 days, you may be eligible to change your current benefit elections. Follow the steps below to login, request coverage changes & document your event(s).

#### LOGIN

#### Go to the website:

https://steele.benselect.com/MSDWayne

#### **Enter your school issued email address:**

Your Username/Employee ID is your school issued email address

#### **Enter PIN:**

Last 4 digits of your SSN, then last 2 digits of your birth year - 6 digits total

#### PROCESS THE EVENT

Click "Change my benefits due to a qualifying life event."

#### Next, read the helpful processing tips below.

Dependents must be added to the system before coverage can be requested. If your life event isn't listed, your dependents may not be entered in the system.

#### To enroll dependents that are not in the system:

- You may have to process two or more separate events.
- First, process an event for birth or marriage to add a dependent to the system. (Entering correct birth and/or marriage dates).
- If the birth or marriage occurred more than 30 days ago, this step alone will not unlock enrollment.
- To add another dependent, navigate back to the "Home" tab, re-clicking "Change my benefits...," then repeat life event steps indicating "I have a new child" or "I got married."
- If enrollment has not been enabled after entering all dependents into the system, process your family's recent life event that will trigger enrollment.

What would you like to do?

- · Change my beneficiary
- Update my personal information (address, phone, e-mail, etc.)
- · Change my benefits due to a qualifying life event
- Review forms that I signed
- Find a document or form
- Change my PIN

| Home     | You & Your Family *                                                                                                    | My Benefits *          | Sign & Submit          |  |  |  |  | lack hind |  |  |
|----------|----------------------------------------------------------------------------------------------------|------------------------|------------------------|--|--|--|--|-----------|--|--|
| Life     | e Events                                                                                                    |                        |                        |  |  |  |  |           |  |  |
| informa  | o general, pour my poil presi la scheechts at quaffic fines if the part designand by your Human Benounce dispatement, howeve, cortain drages in your Human requiry you to applied your benefit elections or employee<br>the artifacts the second of the Millioning that apoly. |                        |                        |  |  |  |  |           |  |  |
| Life 8   | Event                                                                                                    |                        |                        |  |  |  |  |           |  |  |
| Please o | thoose any of the follow                                                                                                    | ing that apply.        |                        |  |  |  |  |           |  |  |
| (i) 1d   | Tchanged my name, address, phone number, or e-mail address.                                                                                                    |                        |                        |  |  |  |  |           |  |  |
| (i) 1di  | ivarced my spouse.                                                                                                    |                        |                        |  |  |  |  |           |  |  |
| ⊕ th     | ave a new child (birth, a                                                                                                    | doption, or regains    | d custody).            |  |  |  |  |           |  |  |
| ⊕ Ny     | spouse or one of my de                                                                                                    | pendents died rece     | edy.                   |  |  |  |  |           |  |  |
| ⊕ Iw     | ish to change the benef                                                                                                    | clary of one or mor    | e of my benefits.      |  |  |  |  |           |  |  |
| ⊕ Ny     | spouse has changed en                                                                                                    | splayment status.      |                        |  |  |  |  |           |  |  |
| (H)      | r my eligible dependen                                                                                                    | r) recently lost or ga | ined similar coverage. |  |  |  |  |           |  |  |
| ⊕ In     | squest a change to my b                                                                                                    | reefits due to a cou   | nt order.              |  |  |  |  |           |  |  |
|          | _                                                                                                    |                        |                        |  |  |  |  | _         |  |  |
| Back     |                                                                                                    |                        |                        |  |  |  |  | Ned       |  |  |

Select the appropriate life event from the list.

Click the orange "Next" button.

### PROCESS THE EVENT CONTINUED

#### Enter required data fields for the life event.

SSN is a required field for all dependents, except dependents that have recently been born or adopted. Employees have 6 months from their child's date of birth or adoption to provide the dependent's SSN.

#### Click the orange "Next" button.

#### Enter your 6 digit PIN to confirm electronically.

Last 4 of your SSN, then last 2 of your birth year.

#### Click the orange "check mark" button.

If you need to process additional life events, but are directed to the "Sign & Submit" page:

- · Click the "Home" tab.
- · Next, click "Change my benefits..."
- Then, select another life event.
- Repeat these steps to process another life event.

# Life Event: Marriage Processed to this should didn't if your marriage below. Their process of internation about your groups. If your wane or address has changed or if you wend to add dispendent children as a result, please deads the appropriate has below. The processed to add dispendent children as a result, please deads the appropriate has been dispendent children as a result, please deads the appropriate has been dispendent of the processed of the appropriate has been dispendent of the processed of the appropriate has been dispendent of the processed of the appropriate has been dispendent of the appropriate has been dispendent of t

| Life Event: Please Conf                                                                                                    | irm                                                                                                    |
|----------------------------------------------------------------------------------------------------|----------------------------------------------------------------------------------------------------|
| By entering my PIN below, I certify that I have married rece<br>entiting me to re-enroll in certain benefit plans<br>PINs: | tilly and that the information given above is correct to the heart of my knowledge. Maniage in a qualifying event under Section 125 of the internal Reverse Service code |
| Reason for change:                                                                                                    | Employee marriage on 2(14/2018).                                                                                                    |
| Back                                                                                                    |                                                                                                    |

## REQUEST OR DECLINE COVERAGE CHANGES

#### Select the plans you want to change.

If declining changes to your existing election, do not select the plan.

#### Click the orange "Next" button.

If changes are needed, follow enrollment instructions for each plan.

#### Select plans and covered dependents.

- If a dependent's name is not shown on your enrollment screen, another life event may need processed (to add the dependent to the system) before he/she can be enrolled.
- Repeat process to add additional dependents.
- Review helpful processing tips on page 1 for detail.

Click the "Enroll" or "Decline" button for each plan.

Click the orange "Next" button.

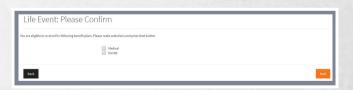

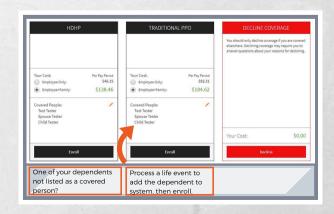

#### REVIEW ELECTIONS

Review coverage requests to confirm accuracy.

If elections need modified, click "Back" and "Unlock" to review and edit. Using "Next" to return to your coverage summary page to review updates.

## Sign and Submit Interest Annual Annual Annu

## SUBMIT OFFICIAL DOCUMENTS

Official documents supporting a life event MUST be submitted timely to prevent coverage disruption.

Send/deliver copies of official documents supporting the event to Shandy Brickler in the MSD Wayne Township Benefits Department within 30 days of the event to prevent coverage disruptions. (Birth or marriage cert., divorce decree, proof of coverage loss, etc.).

#### FINALIZE ELECTIONS

Return to the "Sign and Submit" tab, click "Next."

Re-enter your 6 digit PIN to confirm your benefit requests.

Last 4 of your SSN, then last 2 of your birth year.

Coverage changes will **NOT** be approved without a final PIN signature and submission of official event documentation.

QUESTIONS?

SHANDY BRICKLER shandy.brickler@wayne.k12.in.us